# **Laboratorio di Fondamenti di Segnali e Trasmissione**

## **Alessandro Tomasoni**

Esercitazione n.1 del 27/3/2009

## **1 Introduzione**

Lo scopo del laboratorio di Fondamenti di Segnali e Trasmissione é quello di guidare gli studenti nell'applicazione dei concetti proposti a lezione. La finalità é duplice: da un lato prendere confidenza con l'applicazione pratica di concetti teorici, dall'altro chiarire e fissare tramite esempi quanto studiato in teoria.

Per il trattamento dei segnali si utilizzerà uno strumento software, SCILAB, tramite il quale si può simulare una vastissima gamma di operazioni su vari segnali. Ad ampia compensazione del fatto di aver a che fare solo con versioni sintetiche e simulate di segnali concreti, si ha a disposizione una versione infinitamente più flessibile ed economica, di un banco di lavoro composto da oscilloscopi, filtri e dispositivi di trattamento, memorizzazione e visualizzazione dei segnali.

## **2 Generazione e visualizzazione di segnali**

Noi useremo SCILAB essenzialmente per sperimentare e vedere gli effetti del trattamento dei segnali. Per fare questo dobbiamo rappresentare i segnali come variabili in SCILAB. Abbiamo visto che un segnale è essenzialmente una funzione di una (o più) variabili indipendenti. Per semplificare le cose assumiamo per ora che questa variabile sia unica. Abbiamo anche distinto tra due tipi possibili di segnali: segnali continui e segnali discreti. I primi sono funzioni di una variabile che varia con continuità in un intervallo. I secondi sono funzioni di una variabile che assume valori discreti a intervalli prefissati: una sequenza. Ne deriva che i primi sono anch'essi continui, mentre i secondi sono anch'essi delle sequenze.

In SCILAB possiamo facilmente rappresentare una sequenza, e quindi un segnale discreto tramite un vettore di elementi. NON possiamo rappresentare un segnale continuo in senso stretto, dal momento che possiamo definire solo vettori costituiti da un numero finito e numerabile di elementi. Useremo "un'approssimazione" di segnali continui basati su variabili indipendenti di nuovo discretizzate, con un passo piccolo "a piacere". Spesso non ci accorgeremo della differenza, se sapremo scegliere un passo di discretizzazione sufficientemente piccolo. Quando invece sarà necessario, vi farò notare la differenza.

#### Esempio 2.1

Supponiamo di voler rappresentare il segnale dato dalla somma di due sinusoidi, una a 50 Hz e l'altra a 20 Hz con ampiezza doppia:

$$
y(t) = \sin(2\pi 50t) + 2\sin(2\pi 20t)
$$
 (1)

Dobbiamo scegliere un intervallo temporale finito, p.e. da 0 a 1 s, e dobbiamo rassegnarci ad usare un passo di discretizzazione, p.e. **dt** = 1 ms. Per rappresentare un segnale y(t) in SCILAB avremo sempre bisogno di due vettori: il vettore "tempo" **t** ed il vettore "ampiezza" **y**. La variabile indipendente (tempo) con i vincoli richiesti la rappresentiamo in SCILAB tramite il vettore:

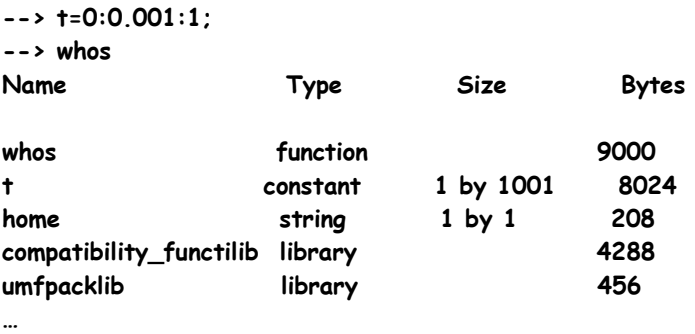

Dato **t** è possibile creare facilmente il vettore **y**. In SCILAB la costante predefinita **%pi** è π.

### **--> y = sin(2\*%pi\*50\*t) + 2\*sin(2\*%pi\*20\*t);**

La nuova variabile y, derivata dal vettore t, è anch'essa di 1001 elementi. Ogni elemento rappresenta l'ampiezza del segnale dato dalla (1) nell'istante corrispondente del vettore **t**.

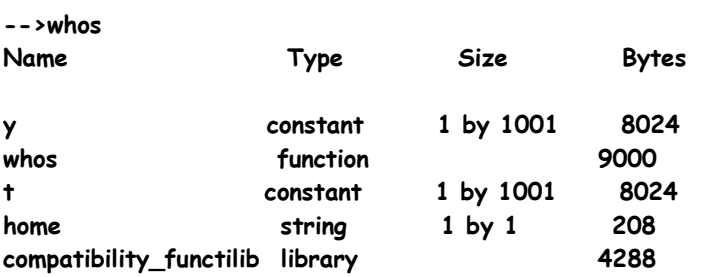

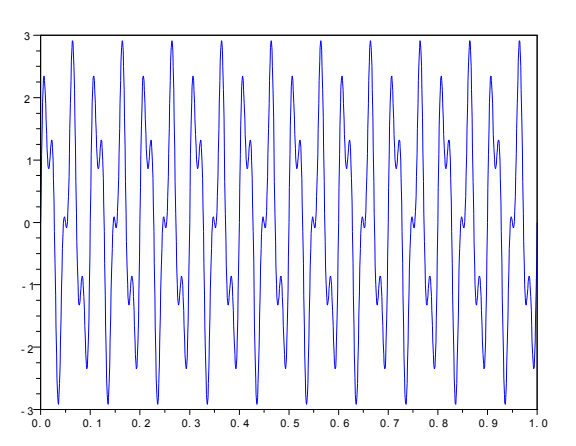

Per visualizzarla si usa la funzione **plot**:

**--> plot(t,y)** 

**…** 

oppure si può vedere più in dettaglio visualizzandone un sottoinsieme:

### **--> plot(t(1:100),y(1:100))**

Notate che, pur trattandosi di una sequenza, l'onda viene rappresentata in forma continua, interpolando tra i due valori adiacenti per gli istanti di tempo mancanti.

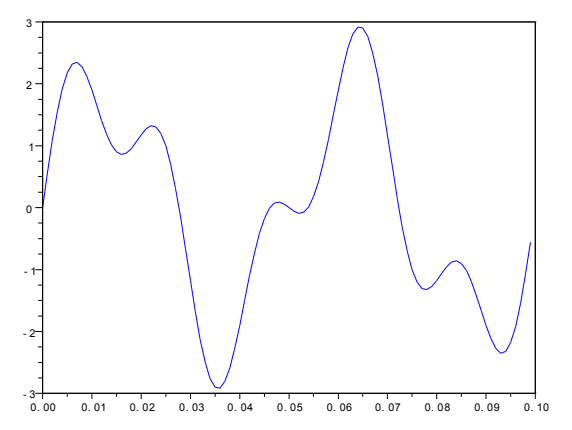

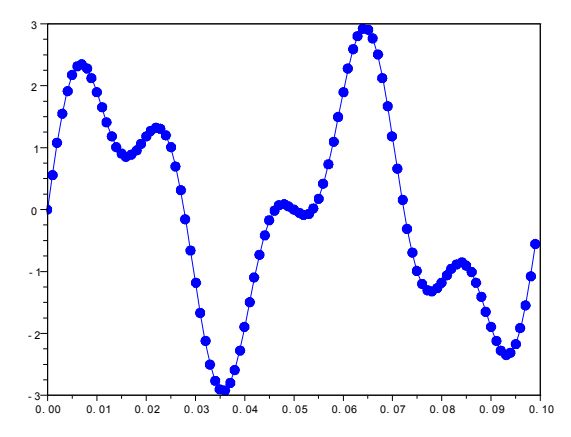

Se aggiungete un formato per il simbolo ad esempio a punto (.-), visualizzate i campioni effettivamente presenti, ed il modo con cui la curva viene interpolata tra i due campioni adiacenti:

**--> plot(t(1:100),y(1:100),'.-')** 

Supponiamo di voler rappresentare in SCILAB con passo 10 ms il seguente segnale:

$$
y(t) = y_1(t) y_2(t) = e^{-t} \sin(2\pi t) \qquad 0 \le t \le 3
$$
 (2)

**--> dt=0.01; --> t=0:dt:3; --> y1=exp(-t); --> y2=sin(2\*%pi\*t);** 

La moltiplicazione tra due segnali, restituisce un terzo segnale che istante per istante ha ampiezza pari al prodotto delle ampiezze dei due segnali da moltiplicare. Per generare tale vettore in SCILAB occorre fare il prodotto elemento per elemento (.\*) dei vettori **y1** e **y2**:

```
--> y=y1.*y2; 
--> plot(t,y,'b-',t,y2,'k-',t,y1,'k-',t,-y1,'k-');
```
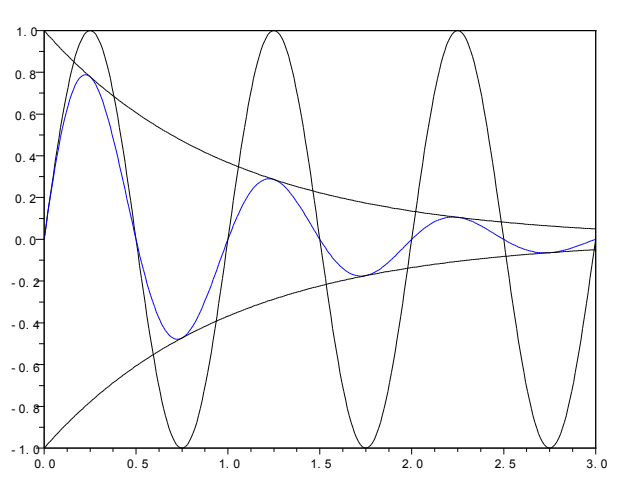

Il calcolo numerico è uno strumento prezioso anche per il calcolo degli integrali, per esempio per il calcolo delle energie dei segnali. Prendiamo ad esempio il segnale *y*(*t*) della (2), di cui si può calcolare l'energia analiticamente:  $\pi^2$ (1−e<sup>-6</sup>)/(1+4π<sup>2</sup>). Con SCILAB lo stesso risultato si può ottenere molto più rapidamente approssimando l'integrale con una somma finita sui campioni *y*(*kT*):

$$
E = \int_{-\infty}^{+\infty} y^2(t) dt \approx \sum_{k=-\infty}^{+\infty} y^2 (kT) T
$$
 (3)

e l'uguaglianza diventa esatta a patto di utilizzare un passo di discretizzazione T sufficientemente piccolo. Si può dimostrare che occorre:

$$
T < \frac{1}{2B_y} \tag{4}
$$

dove  $B_y$  è la banda  $y(t)$ .

**--> E=sum(y.^2)\*dt** 

```
E = 0.2432
```
**--> %pi^2\*(1-exp(-6))/(1+4\*%pi^2)** 

**ans = 0.2432** 

Supponiamo di dover generare il seguente segnale, nell'intervallo  $0 \le t \le 2$  *s* e con passo **dt** = 10 *ms*:

$$
g(t) = \begin{cases} \sin(\pi t) & 0 \le t \le 1 \, s \\ 0 & \text{altrove} \end{cases}
$$

Iniziamo a definire la funzione sinusoidale su tutto l'intervallo:

**--> dt=0.01; --> t=0:dt:2; --> g=sin(pi\*t);** 

Possiamo usare la funzione **find** che restituisce gli indici degli elementi di un vettore che rispettano la condizione specificata:

**--> ind=find(t>1); --> g(ind)=0;** 

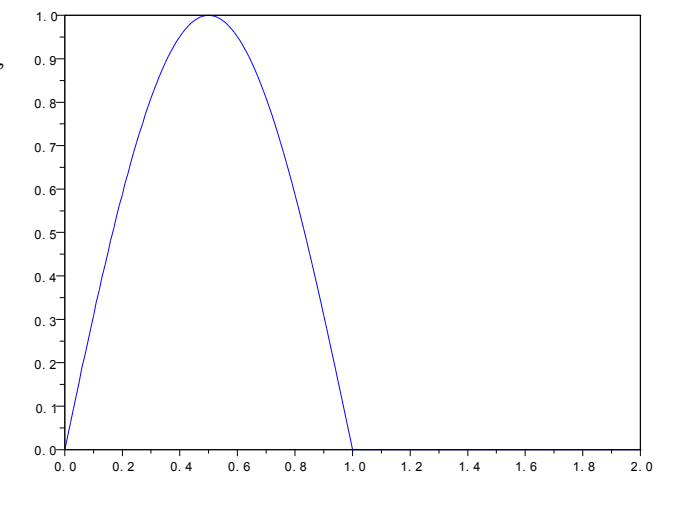

## **3 La convoluzione**

Abbiamo visto a lezione che un sistema lineare tempo invariante LTI si può caratterizzare completamente tramite la sua risposta all'impulso *h(t)*. Infatti, la risposta ad una qualsiasi generica sollecitazione *x(t)* si può calcolare come:

$$
y(t) = x(t) * h(t) = \int_{-\infty}^{+\infty} h(\tau) x(t - \tau) d\tau
$$
\n(5)

In SCILAB abbiamo visto come si fa a rappresentare dei segnali discreti, o anche, in modo approssimato, dei segnali continui come x(t) e h(t) tramite delle sequenze di campioni x(kT) e h(kT). Ora vediamo come si può svolgere l'operazione di convoluzione tra due di questi segnali ottenendo in tal modo y(kT) che sarà al solito, la versione campionata di y(t).

## **SCILAB**

In SCILAB è definita una funzione  $y=convol(x,h)$  (y, x e h vettori), che svolge la convoluzione discreta tra le sequenze  $x_k$  e  $h_k$ , secondo la definizione:

$$
y_n = \sum_{k=-\infty}^{+\infty} h_k x_{n-k} \tag{6}
$$

Per generalità facciamo correre k da –Inf a +Inf nella definizione. In realtà poi i due vettori SCILAB x e h saranno finiti, e si assumono nulli nei campioni mancanti; in particolare, se x contiene N elementi e h ne contiene M, il vettore y restituito sarà lungo N+M-1.

A noi interessa un possibile legame tra la (5) e la (6) quando si usano i segnali della (5) campionati. Tale legame c'è:

$$
y(nT) = \int_{-\infty}^{+\infty} h(\tau) x(nT - \tau) d\tau \cong T \sum_{k=-\infty}^{+\infty} h(kT) x((n-k)T)
$$
 (7)

e l'uguaglianza diventa esatta a patto di utilizzare un passo di discretizzazione T sufficientemente piccolo. Si può dimostrare che occorre:

$$
T < \frac{1}{B_h + B_x} \tag{8}
$$

dove  $B_h$  e  $B_x$  sono le bande di h(t) e x(t), rispettivamente.

Operativamente: definiamo i vettori dei tempi (in generale possono essere diversi):

#### **--> th=t0:T:tf; --> tx=t0:T:tf;**

E calcoliamo le funzioni x e h in un qualche modo:

**--> x=funzione\_x(tx); --> h=funzione\_h(th);** 

Supponendo di aver scelto un passo T opportuno abbiamo facilmente la sequenza y

#### **--> y=convol(x,h)\*T;**

a cui rimane solo da associare l'asse dei tempi ty corretto. Per fare ciò, tenete presente che il primo campione di y y(1) corrisponde all'istante th(1)+tx(1), che il passo di discretizzazione è sempre T, e che la lunghezza di y è N+M-1 come detto:

#### **--> ty=(th(1)+tx(1))+(0:length(y)-1)\*T;**

Come caso particolare, notate che se si definiscono sia **h** che **x** a partire dall'istante t=0, anche **ty** parte da 0.

Esempio 3.1

Prendiamo un primo passo di discretizzazione T1=5ms e definiamo t e x nel seguente modo:

```
--> T1=0.005; 
--> t1=0:T1:1; 
--> x1=(sin(5*%pi*t1)+2*sin(2*%pi*t1)).^2; 
--> plot(t1,x1);
```
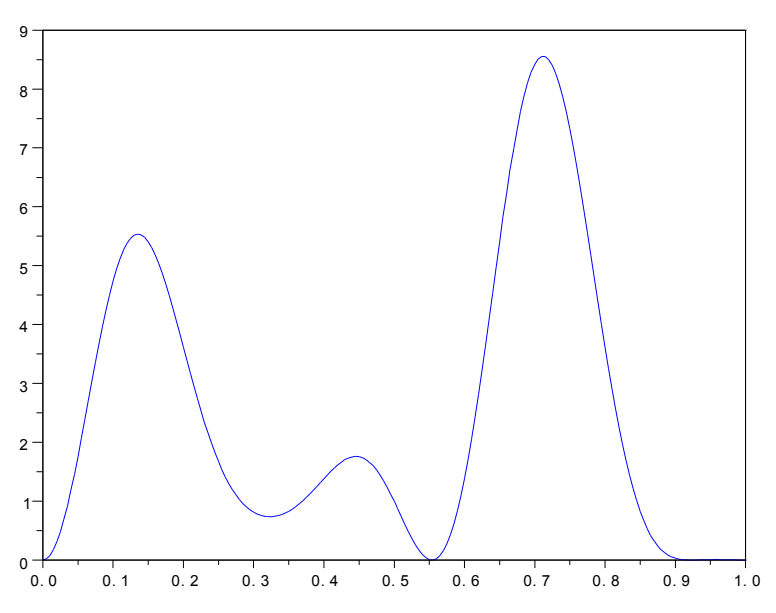

Vogliamo convolvere questo segnale con sé stesso. In base a quanto visto prima vale:

#### **--> y1=convol(x1,x1)\*T1;**

E inoltre, avendo definito t a partire da 0, anche y1 inizia dall'istante 0:

```
--> ty1=(0:length(y1)-1)*T1;
```

```
--> close
```

```
--> plot(ty1,y1)
```
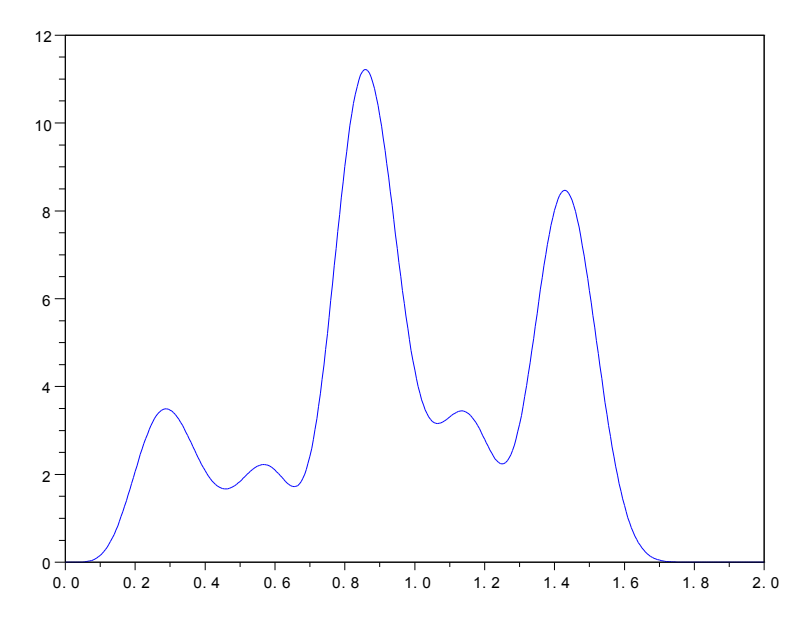

y dura 2 s come potevamo aspettarci dal momento che x dura 1 s.

Ora dovremmo chiederci: sarà stato sufficientemente piccolo il passo di campionamento che abbiamo scelto? Per poter rispondere servendoci della (8) occorrerebbe conoscere la banda di x. Questo lo saprete fare al termine della prossima

lezione. Per ora accontentatevi di quello che vi dico io: la banda di x è circa il doppio (dovuto al quadrato) della banda della sua sinusoide a frequenza più alta, cioè 2x2.5=5 Hz. Ne deriva che a noi basta T< 100 ms per avere campioni esatti y(kT), e quindi il passo da noi scelto è di gran lunga sufficiente. Proviamo allora un passo molto più ampio, ma in teoria ancora sufficiente, e verifichiamo che i risultati sono ancora corretti:

#### **--> T2=0.05;**

- **--> t2=0:T2:1;**
- **--> x2=(sin(5\*%pi\*t2)+2\*sin(2\*%pi\*t2)).^2;**
- **--> y2=convol(x2,x2)\*T2;**
- **--> ty2=(0:length(y2)-1)\*T2;**
- **--> plot(ty2,y2,'ro')**

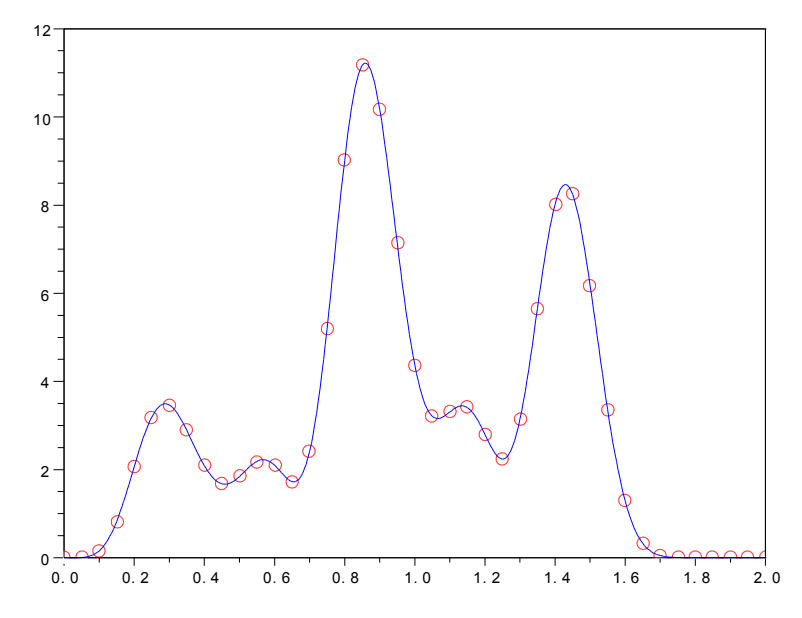

Infine scegliamo ora un passo superiore a 100 ms, p.e. 125 ms e vediamo cosa succede:

```
--> T3=.125;
```
- **--> t3=0:T3:1;**
- **--> x3=(sin(5\*%pi\*t3)+2\*sin(2\*%pi\*t3)).^2;**
- **--> y3=convol(x3,x3)\*T3;**
- **--> ty3=(0:length(y3)-1)\*T3;**
- **--> plot(ty3,y3,'ks')** 
	- 12  $\overline{\Box}$ 10 8 6 4 г se<br>D  $\Box$  $\overline{2}$ eg <del>SAQADE</del>  $\overline{0}$ - 2 1. 2  $0.0$   $0.2$   $0.4$   $0.6$   $0.8$   $1.0$   $1.2$   $1.4$   $1.6$   $1.8$   $2.0$

E come si può notare, alcuni dei valori iniziano ad essere visibilmente errati.

#### Esempio 3.2

Immaginiamo ora di eccitare con un segnale in ingresso uguale a x, un sistema LTI con risposta all'impulso gaussiana ritardata di una quantità pari a 3σ, in modo da rendere causale il sistema:

$$
g(t) = \frac{1}{\sqrt{2\pi\sigma^2}} e^{-(t-3\sigma)^2/2\sigma^2}
$$
\n(9)

Potete verificare che tale impulso ha banda (un ritardo non influenza la banda) pari a  $B_g=1/\pi\sigma$  (o poco maggiore di questa). Scegliamo  $\sigma \approx 1/20\pi$  s in modo da ottenere B<sub>g</sub>=20 Hz. Essendo B<sub>x</sub>=5 Hz, otteniamo dalla (5) T<40 ms. Pertanto nella valutazione di questa convoluzione dovremmo trovare differenza usando  $T_1=5$  ms e  $T_2=50$  ms. Verifichiamolo.

```
--> close 
--> sigma=1/20/%pi; 
--> g1=1/sqrt(2*%pi)/sigma*exp(-(t1-3*sigma).^2/2/sigma^2); 
--> plot(t1,g1)
```
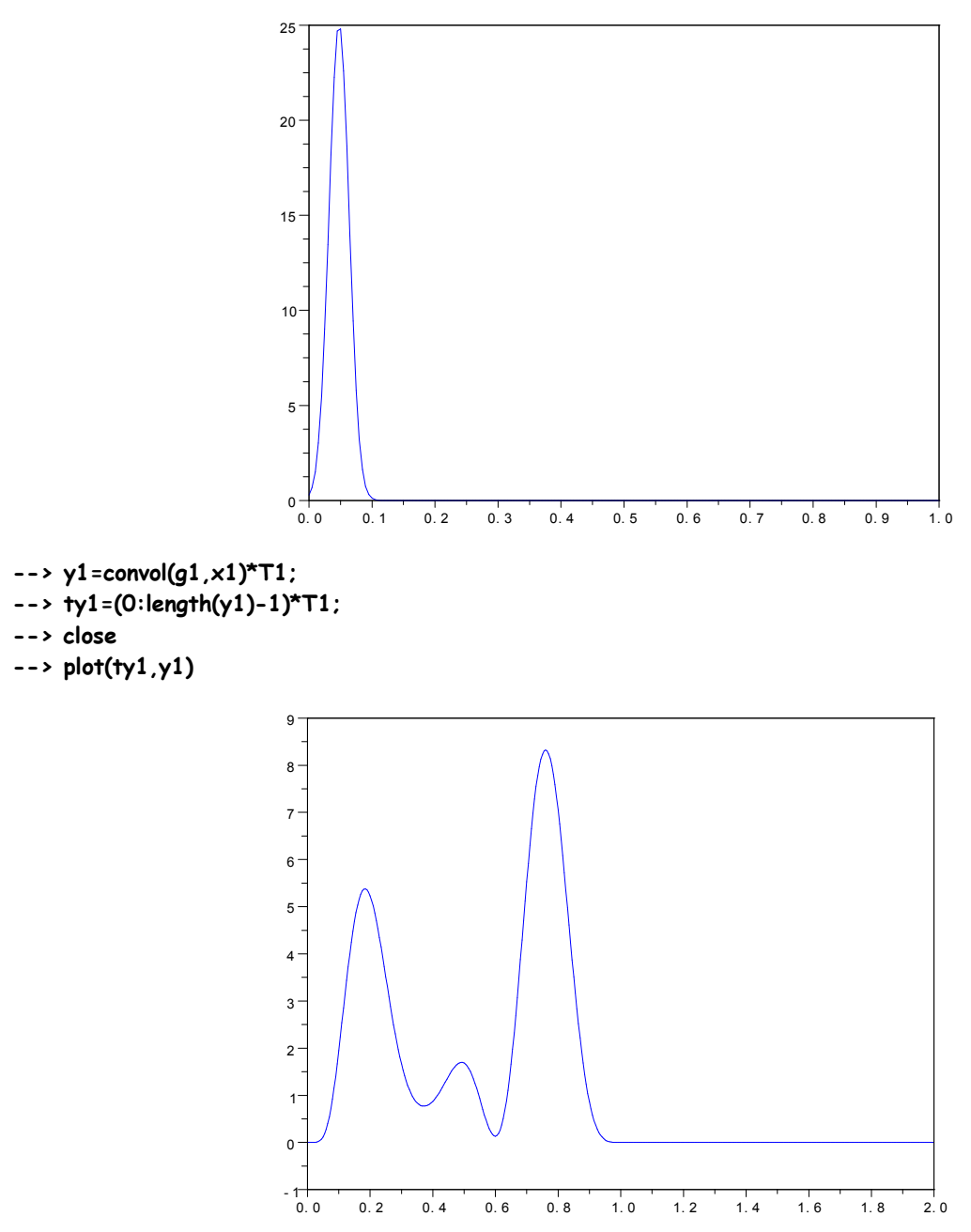

Il risultato è una versione un po' smussata della x. Proviamo ora a utilizzare  $T_2$ =50ms.

```
--> g2=1/sqrt(2*%pi)/sigma*exp(-(t2-3*sigma).^2/2/sigma^2); 
--> y2=convol(g2,x2)*T2; 
--> ty2=(0:length(y2)-1)*T2; 
--> plot(ty2,y2,'or')
```
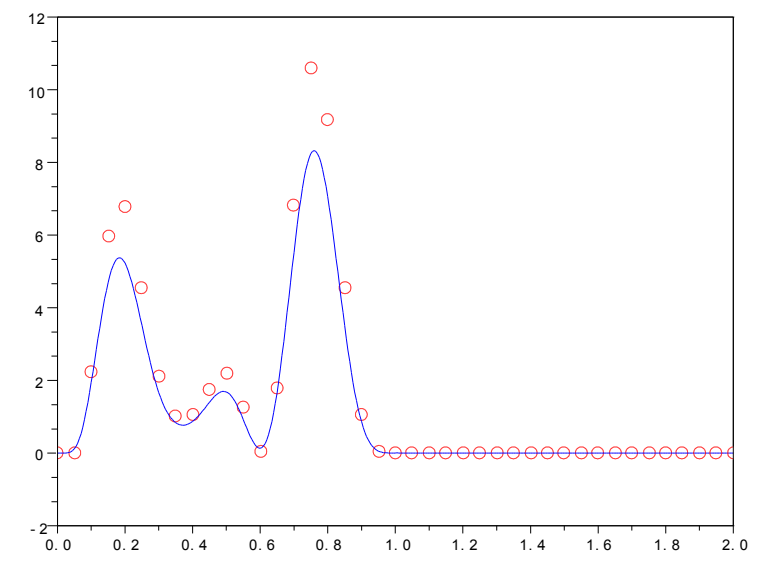

Quello che bastava prima non basta più.

Ora scegliamo una risposta all'impulso con banda di circa 10 Hz: σ=1/10π. Ora la (5) dà T < 1/15 Hz = 67 ms. Scegliamo tre passi 5 ms, 50 ms (entrambi sufficienti) e 75 ms (appena troppo grande).

- **--> T3=.075;**
- **--> t3=0:T3:1;**
- **--> x3=(sin(5\*%pi\*t3)+2\*sin(2\*%pi\*t3)).^2;**
- **--> sigma=1/10/%pi;**
- **--> h1=1/sqrt(2\*%pi)/sigma\*exp(-(t1-3\*sigma).^2/2/sigma^2);**
- **--> h2=1/sqrt(2\*%pi)/sigma\*exp(-(t2-3\*sigma).^2/2/sigma^2);**
- **--> h3=1/sqrt(2\*%pi)/sigma\*exp(-(t3-3\*sigma).^2/2/sigma^2);**
- **--> close**
- **--> plot(t1,h1)**
- **--> plot(t2,h2,'.r')**
- **--> plot(t3,h3,'.k')**

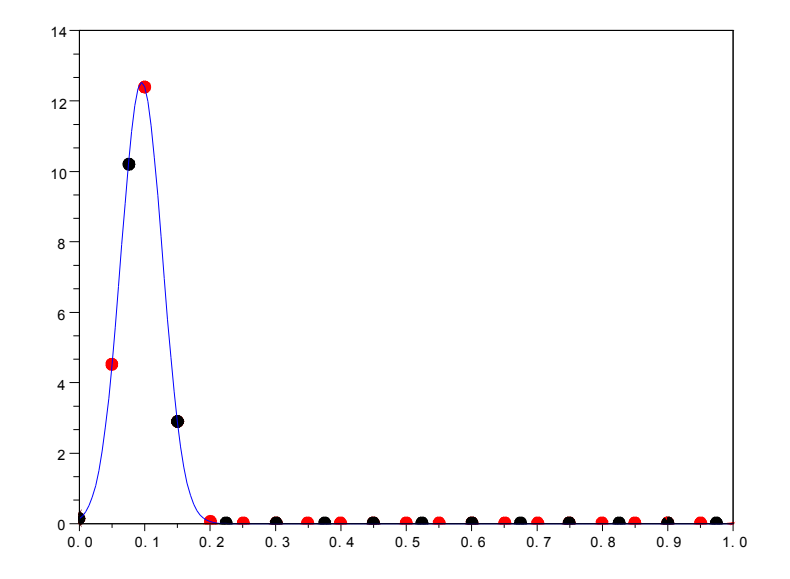

- **--> y1=convol(h1,x1)\*T1;**
- **--> ty1=(0:length(y1)-1)\*T1;**
- **--> y2=convol(h2,x2)\*T2;**
- **--> ty2=(0:length(y2)-1)\*T2;**
- **--> y3=convol(h3,x3)\*T3;**
- **--> ty3=(0:length(y3)-1)\*T3;**
- **--> close**
- **--> plot(ty1,y1)**
- **--> plot(ty2,y2,'.r')**
- **--> plot(ty3,y3,'k.')**

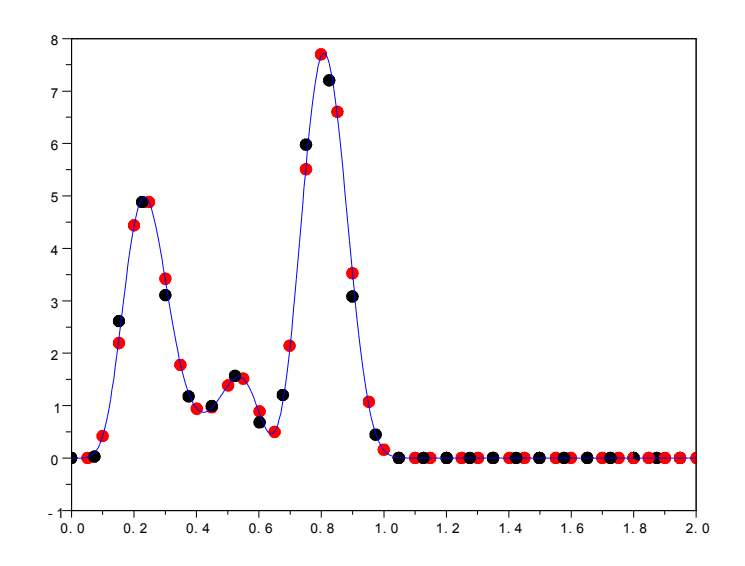

## *Laboratorio di Fondamenti di Segnali e Trasmissione*

Esercitazione n.1

## **Esercizi**

1. Realizzare un modulo SCILAB che generi il segnale  $y = tri(t)$  (triangolo di altezza unitaria centrato nell'origine dei tempi, con base 2 s), restituendo il vettore delle ampiezze **y** corrispondenti agli istanti del vettore in ingresso **t**. Rappresentare graficamente il segnale  $tri(t)$  con  $t$  tra -2 e 2 secondi con passo 10 ms. Calcolarne numericamente l'energia e verificare che il valore ottenuto coincida con quello teorico noto.

*function y=tri(t)* 

*y=zeros(1,length(t));* 

*index=find(t>=-1); index=index(find(t(index)<=0)); y(index)=t(index)+1;* 

*index=find(t<=1); index=index(find(t(index)>0)); y(index)=-t(index)+1;* 

*endfunction* 

2. Impiegando la funzione *tri* verificare gli effetti di una scalatura temporale *a* > 0 sulla variabile indipendente. In particolare verificare che 0 < *a* < 1 corrisponde a dilatazione temporale e *a* >1 corrisponde a compressione. Del segnale *y*(*t*) = 3 *tri*(2*t* − 4) dire quanto valgono l'altezza, la durata, e la posizione. Verificare con SCILAB usando *t* tra 0 e 5 secondi.

Ripetere le operazioni con  $y(t) = 3 \text{ tri}(2t - 2)$ .

3. Definire in SCILAB i vettori **x1, x2, y** ed il corrispondente vettore dei tempi **t** (comune) che rappresentano i seguenti segnali nell'intervallo (-1,3) con passo **dt**=10 ms:

$$
x_1(t) = \cos(4\pi t), \quad x_2(t) = tri(t-1), \quad y(t) = x_1(t) x_2(t)
$$

Sovrapporre i tre grafici. Verificare le proprietà dei segnali in gioco (ampiezze, frequenza, durata, posizione, fase). Stimare l'energia di *y*(*t*).

4. Definire in SCILAB il vettore **y** ed il corrispondente vettore dei tempi **t** che rappresenta il seguente segnale nell'intervallo (0,5) con passo **dt**=10 ms:

$$
y(t) = 2 \ tri\left(\frac{t}{2} - 1\right) - \ tri(t - 2)
$$

Dire a priori che forma ha e poi verificare la supposizione rappresentandone il grafico. Stimare l'energia di *y*(*t*). Si poteva calcolare analiticamente?

- 5. Realizzare un modulo SCILAB che generi il segnale  $x = rect(t)$  (rettangolo di ampiezza unitaria centrato nell'origine dei tempi), restituendo il vettore delle ampiezze **x** corrispondenti agli istanti del vettore in ingresso Calcolare la convoluzione y(t) tra due rettangoli  $x(t)$ =rect(t-0.5), osservati sull'intervallo 0-2 s, con passo 10 ms; generati tramite la funzione rect(t). Verificare il risultato, in particolare osservare e spiegare:
- $\triangleright$  che forma ha y(t)?
- $\blacktriangleright$  quanto dura?
- $\blacktriangleright$  quanto vale il suo massimo?
- 6. Calcolare la convoluzione gg(t) tra due impulsi gaussiani g(t) con varianza  $\sigma = 1/4\pi$  e ritardati di 3 $\sigma$ , osservati sull'intervallo 0-2 s, con passo 10 ms. Verificare il risultato, confrontandolo con il calcolo teorico tramite sovrapposizione dei grafici. Si può verificare che

$$
se \t g(t) = \frac{1}{\sqrt{2\pi\sigma^2}} e^{-(t-3\sigma)^2/2\sigma^2} \Rightarrow g(t)^* g(t) = \frac{1}{\sqrt{4\pi\sigma^2}} e^{-(t-6\sigma)^2/4\sigma^2}
$$

- 7. Convolvete tra di loro due forme d'onda y(t) calcolate precedentemente. Ottenuta la forma camp(t), provate a convolvere due camp(t). A cosa somiglia il risultato? (Fac.) Verificare tramite calcolo analitico di camp(t).
- 8. Convolvete tra di loro due forme d'onda x(t) come quella descritta nell'esercitazione (esempio 3.1). Ottenuta così la forma y(t), provate a convolvere due y(t), ottenendo u(t). Quindi procedete ottenendo v(t) come convoluzione di due u(t), w(t) convolvendo due v(t) e infine z(t) convolvendo due w(t). Tracciate i grafici anche dei risultati parziali.

A cosa somiglia il risultato finale?